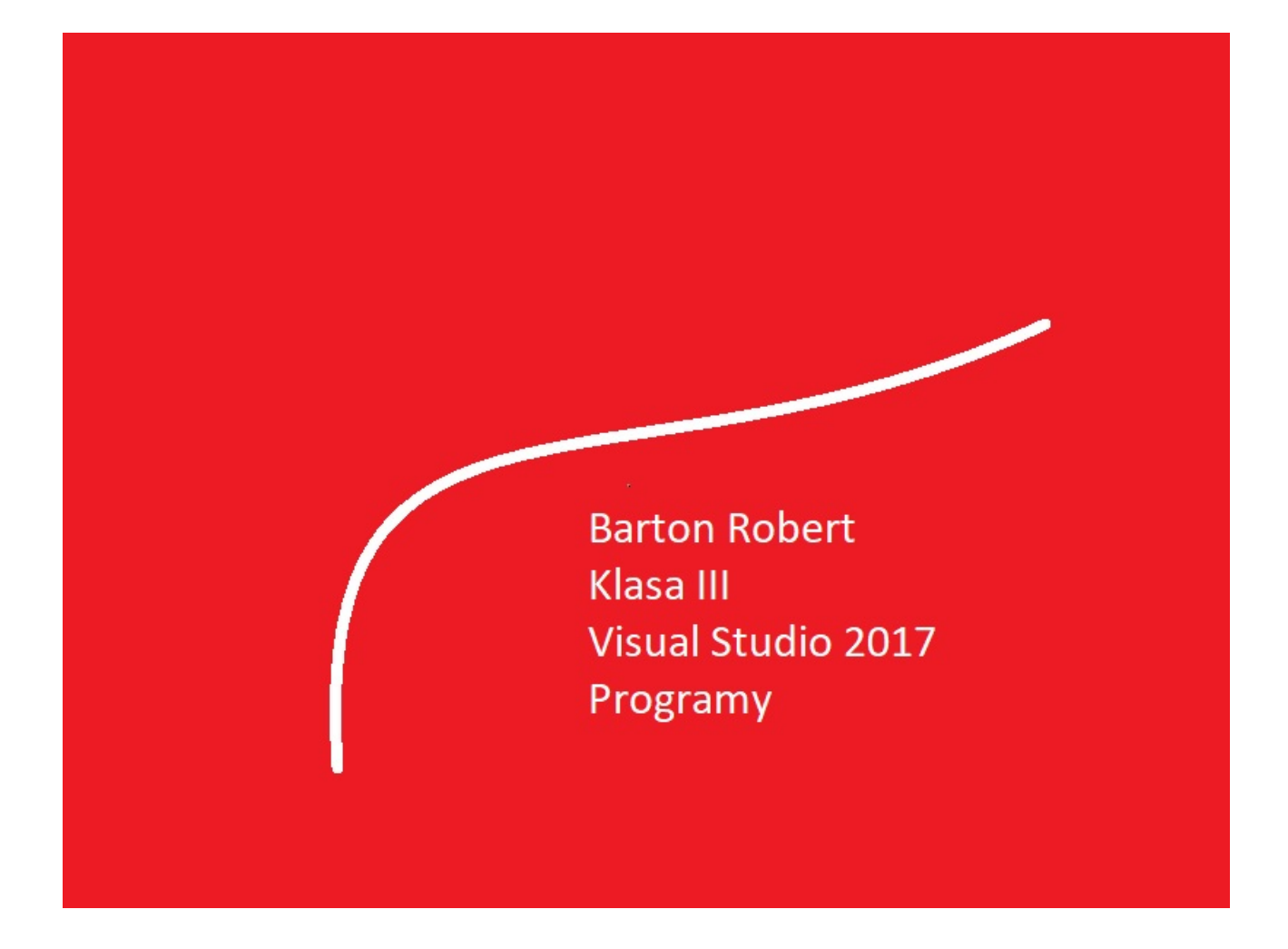

Visual 2017 Basic Ein Programmieren Eines Grundes Ein Teil Bandit

Ein Verzeichnis des Inhalts Ein Einlass … 3 Seite

Eine Beschreibung des Programms … 4 Seite

Codes … 5 Seite

## Ein Einlass

Ein Buch in den Abschnitten auf der Internetowej Seite .Ist nicht dieses es kann eindrücklich ein Buch an die Abschnitte schreiben aber ich nehme unter der Achtung realia ist welcher Person er nutzt mit Smartfonów ,Tabetów und ander Gadżetów .Welches dieses bedienen Dateien ein Beispiel.pdf .Einer Verbindung durch GPRS .Er zieht was freier Zugang hinter sich durch GPRS ,in 56 Kb / s .Und es auch will mit den programmatischen nowinkami kennenlernen .Eines Typs Visual 2017 Studio ,ob ander Informationen auch sind interessanter , vorgemerkt in Pdf - Ach. So wie er sprechen sind unter dem Titel das Beispiele ,Anweisungen . "Aus meiner Schublade" Für angehender ich habe eine Hoffnung eine neugierige Quelle der Information . Er kann für die Alten alte Hasen das zu sein eine Inspiration zu des teilen się sich einem Wissen mit den angehenden Internautami , Programmierer.

Eines Danken

Ich eine Familie danke hinter der Geduld. Einer Europaunion hinter das Programm der Hilfe in dem Einarbeiten Cyfrowegj des Europas und eher einer Welt .

Einer Firma Microsoft hinter der Betriebssystem Windows wirkt auf welchem Visual 2017 Studio

## Bandyta

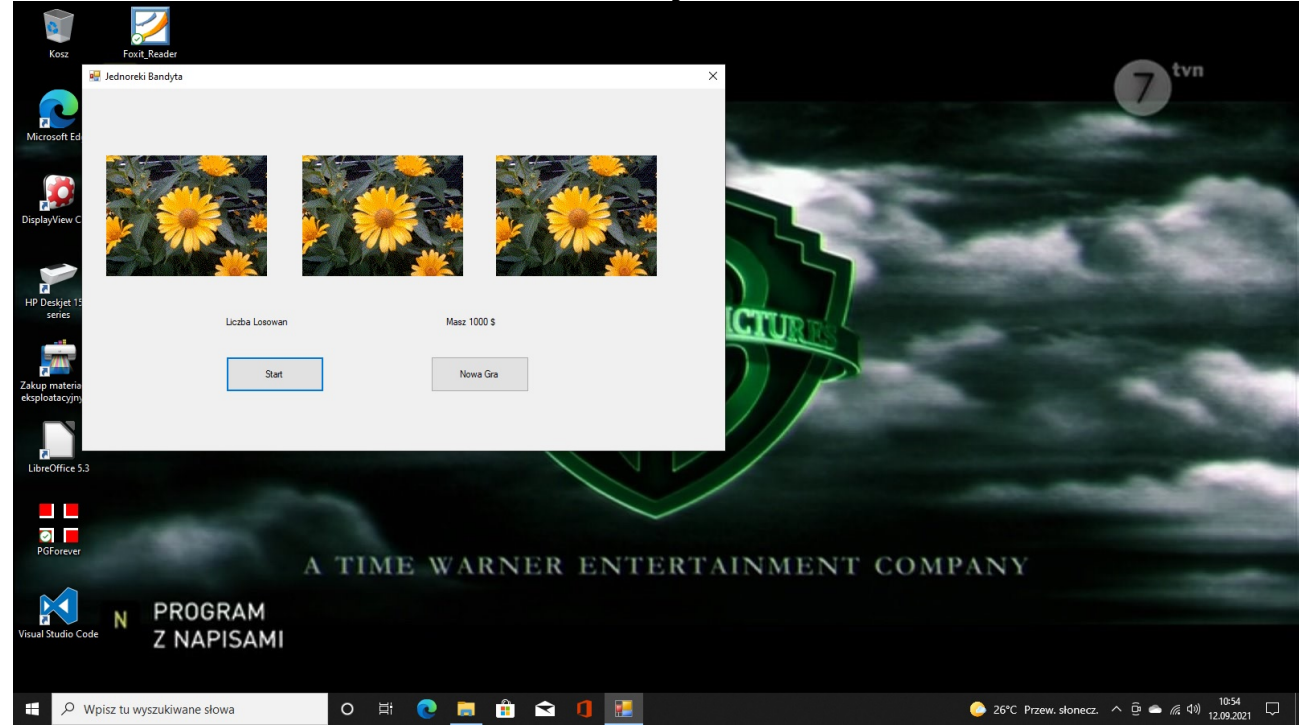

## Visual Studio 2017

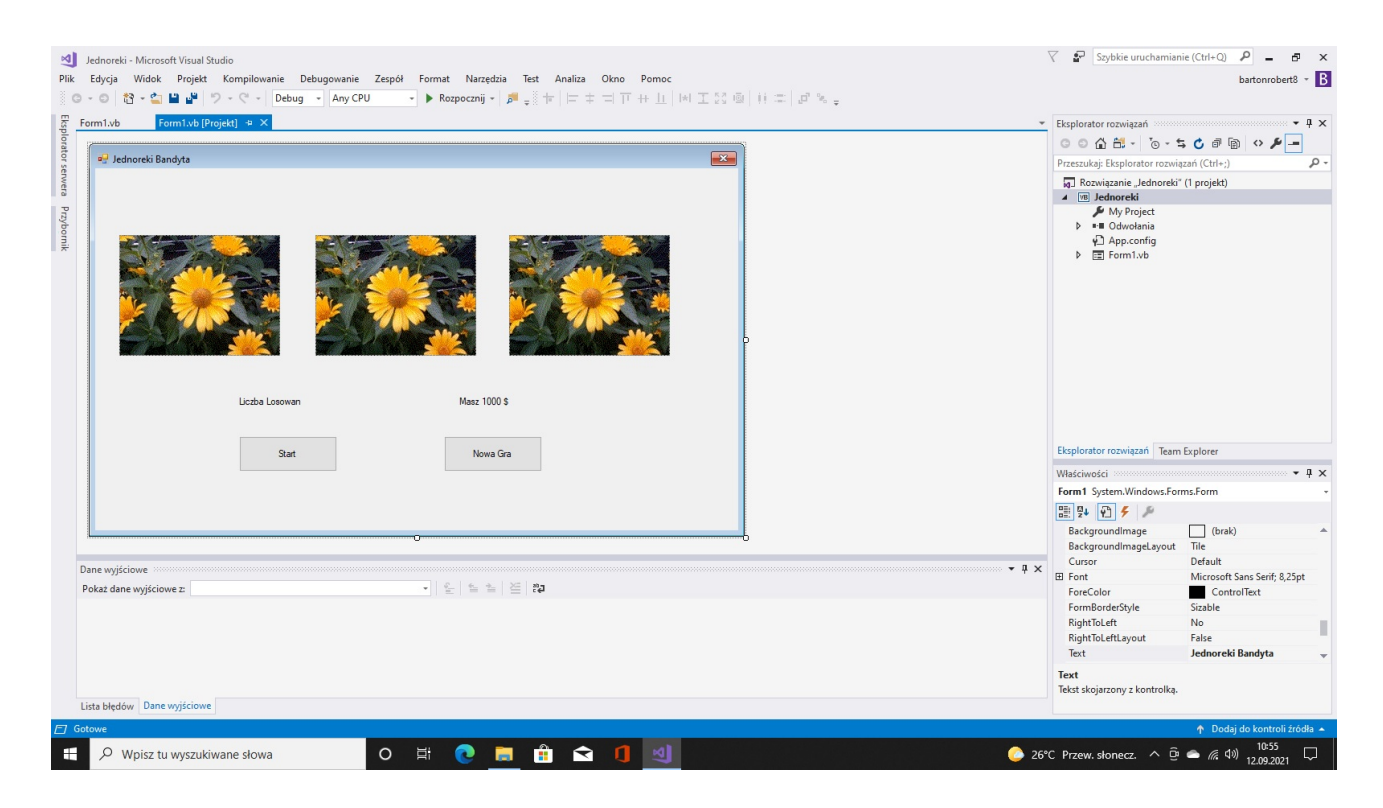

## Codes

```
Public Class Form1
   Dim owce(0 To 18) As String
    Dim licz As Integer
    Dim mony As Double
   Private Sub Button1 Click(sender As Object, e As EventArgs) Handles Button1.Click
       licz = licz + 1 Randomize()
       PictureBox1.ImageLocation = owce(Int(Rnd() * 18 + 1))PictureBox2.ImageLocation = owce(Int(Rnd() * 18 + 1))PictureBox3.ImageLocation = owce(Int(Rnd() * 18 + 1)) Label1.Text = "How Muth " & licz
        If PictureBox1.ImageLocation = owce(18) Then
           mony = mony + 20 Else
          money = money - 1 End If
        If PictureBox2.ImageLocation = owce(18) Then
          mony = mony + 20 Else
           mony = mony - 1 End If
        If PictureBox3.ImageLocation = owce(18) Then
           mony = mony + 20 Else
           mony = mony - 1 End If
        Label2.Text = "Money " & mony
        Beep()
    End Sub
    Private Sub Form1_Load(sender As Object, e As EventArgs) Handles MyBase.Load
        owce(0) = "Foty/Fota0.gif"
       owce(1) = "Foty/Fotal.get"owce(2) = "Foty/Fota2.get" owce(3) = "Foty/Fota3.gif"
        owce(4) = "Foty/Fota4.gif"
       owce(5) = "Foty/Fota5.get"owce(6) = "Foty/Fota6.gif" owce(7) = "Foty/Fota7.gif"
        owce(8) = "Foty/Fota8.gif"
        owce(9) = "Foty/Fota9.gif"
        owce(10) = "Foty/Fota10.gif"
       owce(11) = "Foty/Fota11.get"owce(12) = "Foty/Fota12.get"owce(13) = "Foty/Fota13.get" owce(14) = "Foty/Fota14.gif"
        owce(15) = "Foty/Fota15.gif"
        owce(16) = "Foty/Fota16.gif"
       owce(17) = "Foty/Fota17.get" owce(18) = "Foty/Fota18.gif"
```

```
 Private Sub Button2_Click(sender As Object, e As EventArgs) Handles Button2.Click
    PictureBox1.ImageLocation = owce(0)
    PictureBox2.ImageLocation = owce(0)
    PictureBox3.ImageLocation = owce(0)
   licz = 0 mony = 1000
    Label2.Text = "Mony " & mony
    Beep()
End Sub
```
End Class

Ende

Autor Robert Barton Adres www bartonrobert8.npage.de E-mail bartonrobert8@gmail.com

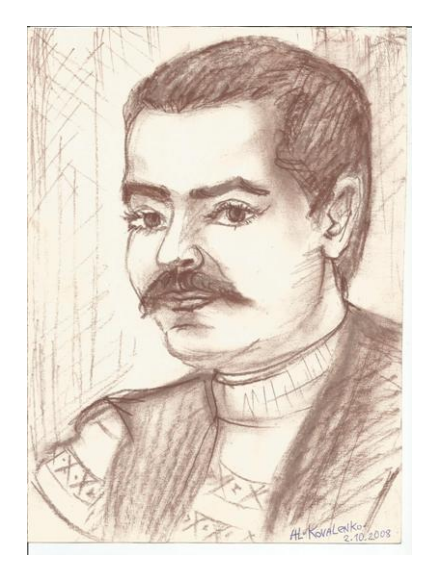